# **AUSFÜHRLICHER LEITFADEN** Apple Geräteverwaltung FÜR BEGINNER

Forbes berichtete kürzlich von einem Zuwachs von 20 Prozent bei Apple Geräten in Unternehmen. Dieser Wert ist auf dem besten Weg, sich bis 2020 zu verdoppeln.

Durch die weltweit wachsende Zahl an Apple Geräten in Unternehmen und im Bildungswesen müssen Investitionen in die Technologie so optimiert werden, dass Organisationen das Potenzial von Mac, iPad, iPhone und Apple TV voll ausschöpfen können. Dies bedeutet u. U. eine große Arbeitsbelastung für IT-Mitarbeiter, die jetzt dafür verantwortlich sind, diesen Zustrom neuer Geräte zu koordinieren, insbesondere wenn diese vor allem in vorhandene Windows Umgebungen zu integrieren sind.

Manche von Ihnen kennen sich bereits gut mit Apple aus, für andere ist die Apple Geräteverwaltung Neuland. Dieser Leitfaden richtet sich an letztere Zielgruppe. Er wird Sie dabei unterstützen, Fertigkeiten in der Apple Administration auszubauen und diese zu beherrschen. Der Leitfaden umfasst folgende Themen:

 $\circ$ 

Einführung in die Apple Geräteverwaltung Erläuterung der verfügbaren Services und Programme von Apple Übersicht über die Phasen des Lifecycle-Managements

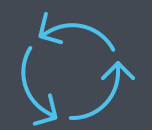

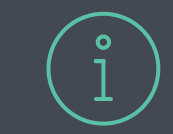

Erkenntnisse für die Infrastrukturplanung

Überblick über die branchenführende Apple Managementlösung

**2**

# Einführung in die Apple Geräteverwaltung

Bei der Administration von Apple Geräten ist es nützlich, den Lebenszyklus in gängige Aufgaben zu untergliedern, die Sie zu erledigen haben. Diese Aufgaben bleiben dieselben, ganz gleich, ob Sie Apple Geräte, PCs, Android Geräte oder eine Kombination all dieser Geräte verwalten.

## **So funktioniert MDM**

Die meisten Apple Geräte sind dank der integrierten MDM-Architektur (Mobile Device Management) in der Lage, Einstellungen wie etwa Fernlöschen oder Passwort-Einschränkungen korrekt zu interpretieren und anzuwenden. Zwei zentrale Komponenten der MDM-Architektur sind **Konfigurationsprofile** und **MDM-Befehle**.

Diese Komponenten kommunizieren über den Apple Push Notification Server (APNS) mit dem Gerät. Dieser Server bleibt durch ein sicheres Zertifikat von Apple für Ihr Unternehmen vertraulich geschützt. Der Apple Server hält anschließend eine permanente Verbindung zu den Geräten aufrecht. Um diese Verbindung müssen Sie sich daher nicht kümmern. Die Geräte kommunizieren ihrerseits mit Ihrem MDM-Server und empfangen die von Ihnen festgelegten Befehle, Einstellungen, Konfigurationen bzw. Apps.

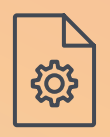

#### Konfigurationsprofile

...dienen dazu, verschiedene Einstellungen für Ihre Apple Geräte zu definieren, und weisen das Gerät an, wie es sich zu verhalten hat. Konfigurationsprofile können dazu genutzt werden, die Konfiguration von Code-Einstellungen, WLAN-Passwörtern und VPN-Konfigurationen zu automatisieren. Sie können auch dazu genutzt werden, bestimmte Objekte einzuschränken, z. B. Gerätefunktionen wie den App Store, den Webbrowser oder die Möglichkeit, Geräte umzubenennen. Alle Profile können mit einer MDM-Lösung wie beispielsweise Jamf Pro definiert und bereitgestellt werden.

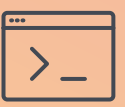

#### MDM-Befehle

...sind spezielle Befehle, die Sie an Ihre verwalteten Geräte senden können, um bestimmte Maßnahmen durchzuführen. Ist ein Gerät verlorengegangen? Versetzen Sie es in den Modus "Verloren" oder senden Sie einen Fernlöschbefehl. Müssen Sie das Betriebssystem aktualisieren? Senden Sie den Befehl zum Herunterladen und Installieren von Updates. Dies sind nur einige wenige Beispiele für die verschiedenen Maßnahmen, die Sie bei einem in vollem Umfang verwalteten Apple Gerät treffen können.

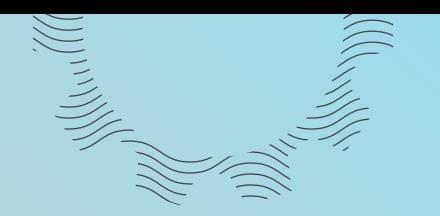

**4**

## **MDM und Client Management**

Die MDM-Architektur von Apple bietet die notwendige Kontrolle über Geräte unter iOS und tvOS. macOS hingegen ist eine noch robustere Plattform, die einen größeren Funktionsumfang erfordert. Mithilfe von Client Management (welches nur für macOS verfügbar ist) können Sie einen Mac Agent, also eine Binärdatei, direkt nach der Registrierung des Computers für die Administration installieren.

Mithilfe dieses Agents kann ein verborgener Admin Account eingerichtet werden, der ferngesteuerten root-Zugang zu macOS ermöglicht und die Möglichkeit eröffnet, weitere Richtlinien und Skripte auf dem Computer auszuführen. Da die agent-basierte Mac Verwaltung über die integrierten MDM-Funktionen hinausgeht, benötigen Sie eine Lösung eines anderen Anbieters wie etwa Jamf Pro, um die Vorteile der erweiterten Mac Verwaltung nutzen zu können.

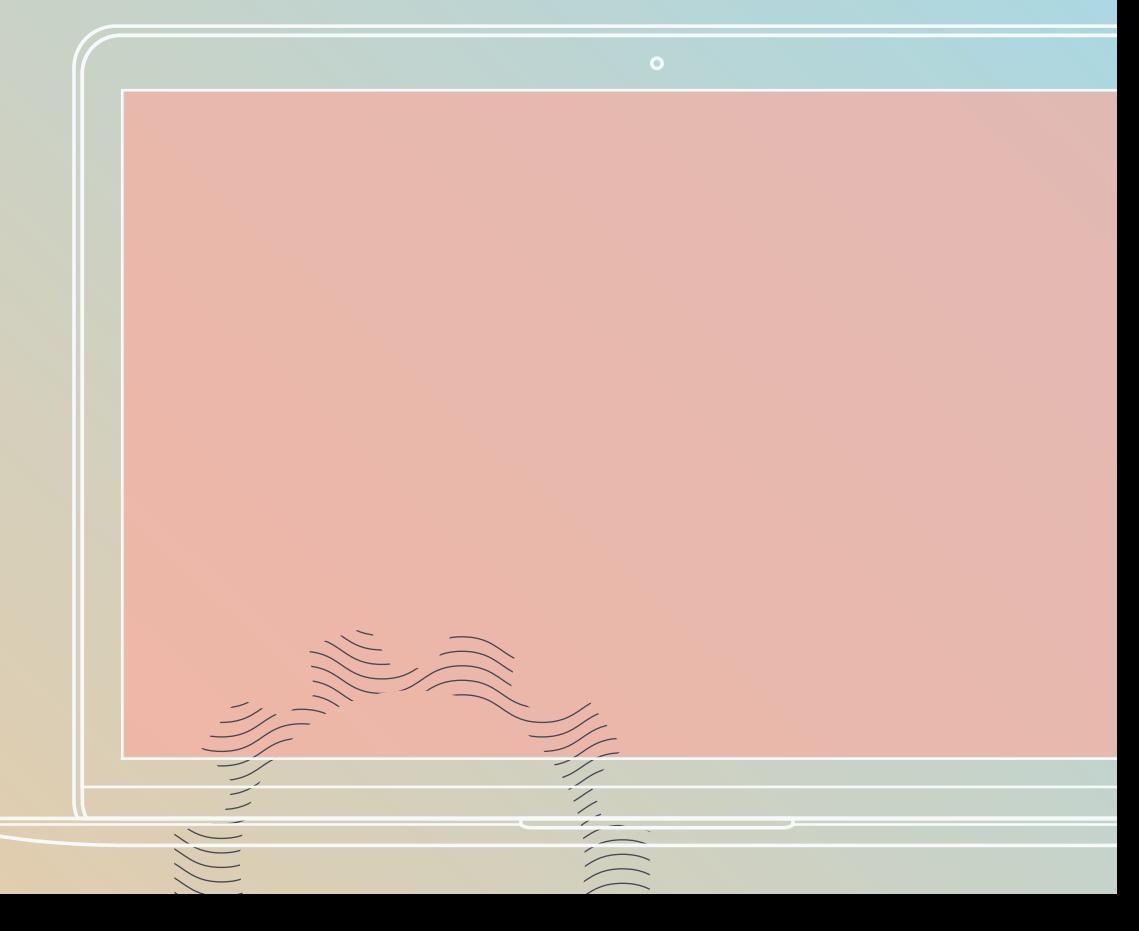

#### Beispiele für Client Management Funktionen

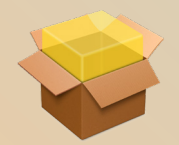

**PKG/DMG installieren**

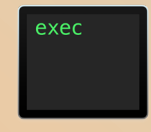

**Skripte ausführen**

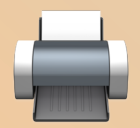

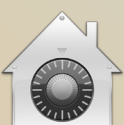

**FileVault erzwingen An Verzeichnis** 

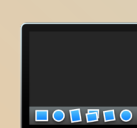

**Dock anpassen EFI-Passwort** 

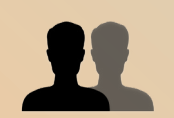

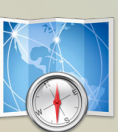

**anbinden**

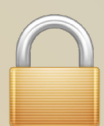

**festlegen**

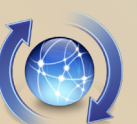

**Drucker installieren Accounts erstellen Softwareaktualisierung festlegen**

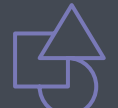

# Apple Services und Programme

Mit zunehmender Verbreitung von Apple Geräten in Unternehmen und im Bildungsbereich ergaben sich Herausforderungen, was die optimale Bereitstellung der Geräte im großen Maßstab, die Verwaltung von Apple IDs und den Kauf von Apps betrifft. Bei Apple war man natürlich bemüht, diese Fragestellungen anzugehen.

Man legte verschiedene Programme und Services auf, um die Geräteverwaltung einen großen Schritt weiterzubringen und so die Administration einer Vielzahl von Geräten einfacher und kostengünstiger zu gestalten.

Nicht jede Verwaltungslösung für Apple Geräte unterstützt die Programme und Services von Apple. Fragen Sie bei Ihrem Anbieter nach, um sicherzugehen, dass diese Programme sowie die Erweiterungen und Aktualisierungen unterstützt werden, die Apple mehrmals jährlich daran vornimmt.

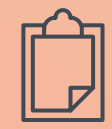

#### Programm zur Geräteregistrierung (DEP)

Mit diesem automatisierten Registrierungsprozess können Sie beliebige Mac, iPad, iPhone oder Apple TV Geräte konfigurieren, die bei Apple oder bei autorisierten Apple Händlern gekauft wurden. Sie können sämtliche Geräte für Ihre Benutzer anpassen, ohne die Geräte je in die Hand nehmen zu müssen. Hardwarekäufe werden Ihrer Apple Kundennummer bzw. Ihrer Händler-ID zugeordnet und werden mit DEP verknüpft, sodass die betreffenden Geräte automatisch für die Verwaltung mithilfe einer Apple Managementlösung registriert werden. Durch die DEP-Registrierung können Sie den Endbenutzern eine sehr bequeme vollautomatische Benutzerführung bieten. Die Benutzer packen das Gerät aus, schalten es ein und können damit sofort an die Arbeit gehen.

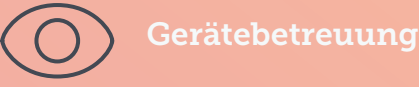

Die Betreuung ist eine spezielle Betriebsart für iOS und tvOS Geräte, die bei der Registrierung per DEP oder Apple Configurator genutzt werden kann. Die Betreuung bietet Institutionen eine weitergehende Kontrolle über die iOS Geräte in ihrem Besitz. Für viele Verwaltungsfunktionen, wie etwa den verwalteten Modus "Verloren", das Sperren von Apps und die Installation von Apps im Hintergrund, ist eine Betreuung erforderlich. Es empfiehlt sich, unternehmenseigene bzw. schuleigene Geräte im Betreuungsmodus zu betreiben.

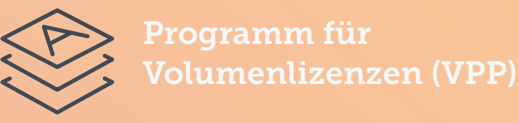

Mit dem VPP können Sie Apps und Bücher von Apple in größeren Stückzahlen kaufen, lizenzieren und dann an einzelne Benutzer per Apple ID oder direkt an die Geräte ohne Apple ID verteilen. Apps können bei veränderten Bereitstellungsanforderungen später neu zugewiesen werden. Sie können ein von Apple bezogenes VPP Token für die Zuweisung und Verteilung mit Ihrer MDM-Lösung verknüpfen. Wenn es sich bei Ihrer Organisation um eine Bildungseinrichtung handelt, ist Ihre VPP-Instanz direkt in Apple School Manager integriert (siehe folgende Seite).

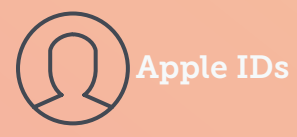

Apple IDs sind die Anmeldedaten für persönliche Accounts, über die Benutzer Zugriff auf Apple Services erhalten, z. B. auf den App Store, den iTunes Store, iCloud, iMessage und vieles mehr. Abhängig von den Anforderungen Ihrer Organisation können die Endbenutzer ihre eigene Apple ID beruflich nutzen. Sie als Administrator können aber die Nutzung von Apple IDs auch komplett sperren. Wenn es sich bei Ihrer Organisation um eine Bildungseinrichtung handelt, erhalten die Schüler bzw. Studenten eine Apple ID anderer Art (siehe folgende Seite).

的

# Apple School Manager

Apple School Manager wurde 2017 eingeführt. Es handelt sich um ein webbasiertes Portal für IT-Administratoren, mit dem diese Benutzer, Geräte und Inhalte zentral betreuen können. Apple School Manager ist ausschließlich dem Bildungsbereich vorbehalten. Er vereint DEP, VPP und andere Unterrichtsmanagementtools, wie beispielsweise die Classroom App in einem zentralen Portal. Apple School Manager unterstützt "Verwaltete Apple IDs" und "Geteiltes iPad" und kann mit dem Schülerinformationssystem (SIS) Ihrer Schule integriert werden.

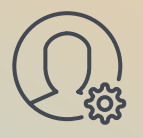

## Verwaltete Apple IDs

Verwaltete Apple IDs sind spezielle Apple IDs für Schüler in Bildungseinrichtungen. Sie erfordern keine besondere Genehmigung und gestatten es Ihnen als IT-Administrator, Benutzerdaten zu erstellen und dynamisch zu aktualisieren. Verwaltete Apple IDs werden im Portal "Apple School Manager" erstellt und können mit Daten aus Classroom sowie aus dem SIS Ihrer Schule synchronisiert werden.

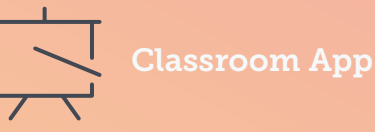

Die Classroom App von Apple ist ein Lernwerkzeug für das iPad. Sie ermöglicht es Lehrern, den Unterricht zu verbessern, die Kommunikation und Zusammenarbeit zu fördern, die iPad Geräte der Schüler auf eine bestimmte App bzw. Webseite zu begrenzen und das Display der Schülergeräte anzuzeigen, um zu prüfen, ob die Lerninhalte korrekt verstanden wurden.

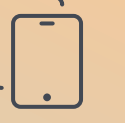

#### Geteiltes iPad

Durch die Möglichkeit, Schülern eine personalisierte Lernerfahrung anzubieten, wird der Wert eines iPad Geräts durch "Geteiltes iPad" gesteigert. Mehrere Schüler können sich am Gerät mit ihrer jeweils eigenen ID an-und abmelden. Dabei bleiben ihre Apps, Inhalte und Arbeiten unberührt erhalten. "Geteiltes iPad" ist nur für Bildungseinrichtungen verfügbar und erfordert Apple School Manager.

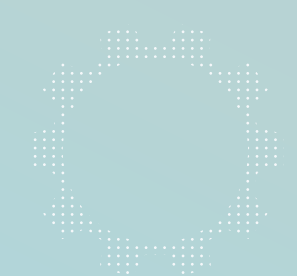

# Phasen des Lifecycle-Managements

Die Geräteverwaltungsarchitektur von Apple wird meist als MDM-Framework bezeichnet. Sie umfasst sechs wesentliche Elemente, die den gesamten Lebenszyklus Ihrer Apple Geräte umfassen.

MDM ist die integrierte Verwaltungsarchitektur von Apple. Sie ist für macOS, iOS und tvOS erhältlich und unterstützt die folgenden Funktionen:

## 1 Implementierung **2 und Einrichtung**

Die Geräte den Endbenutzern zur Verfügung stellen.

# 3 Verwaltung von Apps<br>
3 Networten des distributions Communist

Sicherstellen, dass die richtige Software und die richtigen Apps auf den Geräten installiert sind.

**Sicherheit** 5 6

Die Geräte gemäß den Vorgaben der Organisation absichern.

Von der anfänglichen Implementierung bis zum Einsatz der Geräte durch die Endanwender – wichtig ist dabei, den gesamten Lebenszyklus der Geräte in Ihrer Umgebung zu verstehen, zu verwalten und zu unterstützen. Dadurch werden die Sicherheit und die optimale Nutzung des Potenzials Ihrer Apple Geräte sichergestellt.

**Konfigurationsverwaltung**

> Die korrekten Einstellungen auf den Geräten anwenden.

**Bestandserfassung**

Meldungen über den Status der einzelnen Geräte generieren.

Den Benutzern die Möglichkeit bieten, sich selbst zu helfen, wenn sie **Nutzerbefähigung**

Ressourcen bzw. Services benötigen.

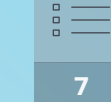

1

# **Implementierung und Einrichtung**

Vor der Konfiguration der Geräte für die Endbenutzer müssen die Geräte für die Administration in einer MDM-Lösung registriert werden. Es stehen verschiedene Registrierungsverfahren zur Verfügung. Für Unternehmen und Bildungseinrichtungen werden jedoch die beiden im Folgenden erläuterten Methoden empfohlen, die eine optimierte, positive Endbenutzererfahrung anstreben:

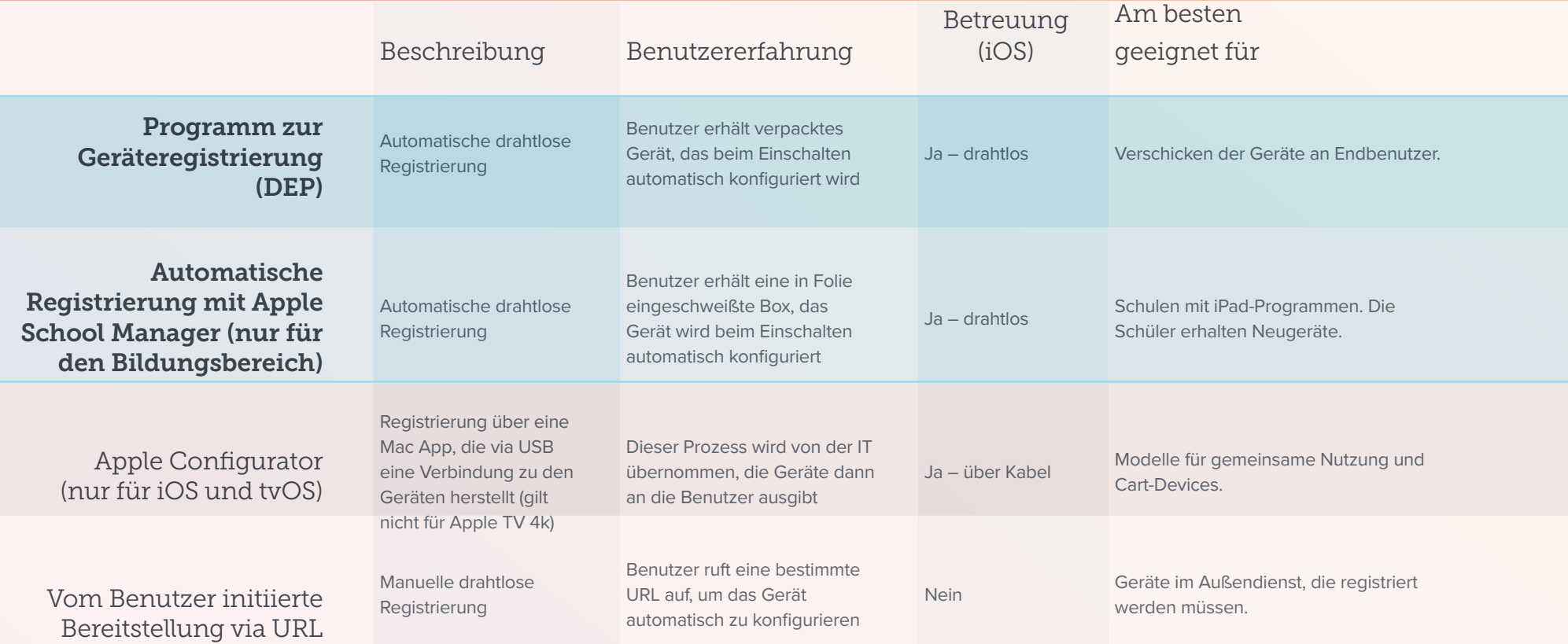

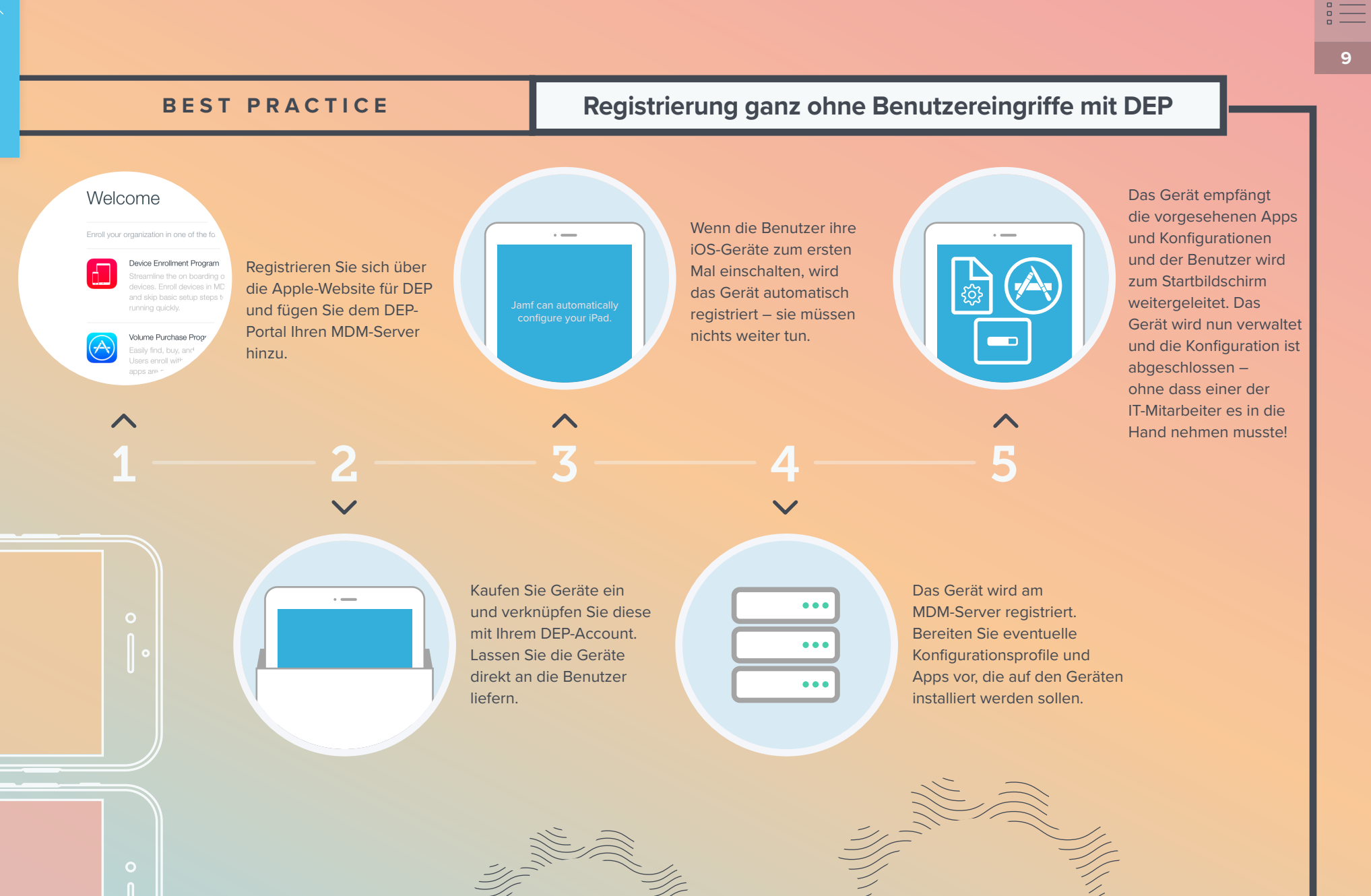

#### **BEST PRACTICE Registrierung ganz ohne Benutzereingriffe mit Apple School Manager**

Melden Sie sich bei Apple Wenn die Benutzer ihre School Manager unter iOS-Geräte zum ersten **<https://school.apple.com/>** Mal einschalten, wird an und fügen Sie Ihren das Gerät automatisch MDM-Server zum Apple registriert – sie müssen configure your iPad. School Manager Portal nichts weiter tun. hinzu. 1 ———— 2 ———— 3 ———— 4 ———— 5 Kaufen Sie Geräte ein Das Gerät wird am und verknüpfen Sie diese MDM-Server registriert. Bereiten Sie eventuelle mit Ihrem DEP-Account. Lassen Sie die Geräte Konfigurationsprofile und direkt an die Benutzer Apps vor, die auf den Geräten installiert werden liefern. sollen.  $\Box$ Wenn DEP oder Apple School Manager keine Option sind, können Organisationen Macs über herkömmliche Imaging Workflows bereitstellen (im Vergleich zu DEP weniger empfehlenswert), iOS und tvOS Geräte mit Apple Configurator registrieren bzw. für Mac und iOS Geräte die benutzerinitiierte Registrierung nutzen.

Das Gerät empfängt die vorgesehenen Konfigurationen und Apps und der Benutzer wird zum Startbildschirm weitergeleitet. Das Gerät wird nun verwaltet und die Konfiguration ist abgeschlossen – ohne dass einer der IT-Mitarbeiter es in die Hand nehmen musste!

#### **Konfigurationsverwaltung** 2

Was die Konfiguration von Apple Geräten betrifft, stehen Ihnen alle Möglichkeiten offen. Sie können einzelne Geräte oder Gruppen von Geräten je nach den Anforderungen der Endbenutzer individuell personalisieren.

Doch wo fängt man an? [Hier](https://help.apple.com/profilemanager/mac/5.4/#/cad5370d089) finden Sie eine Liste mit MDM-Konfigurationsprofilen; Sie können sich auch in den Foren auf [Jamf Nation](https://www.jamf.com/jamf-nation/) beteiligen.

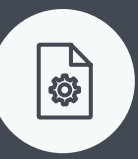

#### **Konfigurationsprofile**

Sie können Einstellungen von iOS, macOS und tvOS durch das Erstellen von Konfigurationsprofilen festlegen. Diese kleinen XML-Dateien können mit einer Managementlösung an die Geräte verteilt werden. Sie können u. a. WLAN-, VPN- und E-Mail Einstellungen anwenden, sodass die Benutzer sich mühelos mit den benötigten Ressourcen verbinden können.

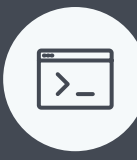

#### **Richtlinien**

Richtlinien gibt es nur bei dem macOS Client Management. Sie gehen über die grundlegenden Geräteverwaltungsfunktionen von MDM-Konfigurationsprofilen hinaus und unterstützen Sie beim Installieren von spezifischer Software und Druckern, bei der Verwaltung lokaler Benutzer-Accounts sowie beim Ausführen erweiterter Verwaltungs-Workflows.

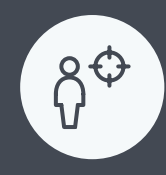

#### **Intelligente Zielgruppenorientierung**

Sie können für alle Ihre verwalteten Geräte Bestandsdaten anfordern, auch die von Ihnen definierten eigenen Bestandsattribute, um festzustellen, bei welchen Geräten Softwareaktualisierungen, verstärkte Sicherheitsvorrichtungen oder andere Verwaltungsmaßnahmen erforderlich sind. Falls Ihre Geräteverwaltungslösung dies unterstützt, können Sie Gruppen ausgehend von Bestandskriterien zusammenstellen und anschließend Geräteverwaltungsaufgaben automatisch für einzelne Personen oder Gruppen auslösen. Sie können Elemente auch auf Anfrage über einen unternehmenseigenen App-Katalog per Self Service Benutzern zur Verfügung stellen.

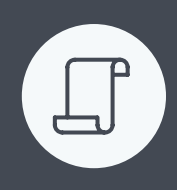

**11**

#### **Skripte**

Skripte sind Teil von Richtlinien. Mit ihnen werden Shell-Skripte auf macOS ausgeführt, wobei die Apple Geräteverwaltungsfunktionen innerhalb Ihrer Client Managementlösung genutzt werden. Skripte können sämtliche Befehle beinhalten, die in Terminal mithilfe der Befehlszeile ausgeführt werden können. Die Möglichkeit, Skripte auszuführen, bietet wesentlich mehr Flexibilität als herkömmliche Konfigurationsprofile. Sie ermöglicht den Zugriff auf zahllose Geräteverwaltungsfunktionen.

3

## **Verwaltung von Apps**

## App-Grundlagen

Wir alle kennen den App Store für unsere iPhone, iPad und Apple TV Geräte. Sie sind für Privatkunden die einzige Möglichkeit, Apps für ihre Geräte zu beschaffen. Apple prüft den von den Entwicklern erstellten Programmcode auf Sicherheit und Leistungsfähigkeit. Dies ist einer der Gründe, weshalb Apple in puncto Sicherheit einen so guten Ruf genießt. Für den Mac ist Software jedoch auch außerhalb des App Stores erhältlich.

Zu den beliebten Softwaretiteln, die nicht im Mac App Store erhältlich sind, zählen Microsoft Office und Adobe Creative Suite. Daher ist es wichtig, ein Client-Verwaltungstool für den Mac zu nutzen, mit dem auch spezielle Software bereitgestellt werden kann. Einige Verwaltungstools wie Jamf Pro bieten die Möglichkeit, spezielle pkg- bzw. dmg-Dateien (Mac Softwareinstallationsdateien) zu generieren, indem eine Momentaufnahme vor und nach der Installation erstellt wird. Das entsprechende Softwarepaket kann dann für verwaltete Macs bereitgestellt werden. Die Benutzer benötigen dafür keine Adminrechte.

Apple Geräte sind bei Privatkunden wegen der im Lieferumfang enthaltenen, sofort einsatzbereiten nativen Tools für Kommunikation, Lernen und Produktivität sehr beliebt. Was das Apple Ökosystem jedoch besonders von der Konkurrenz abhebt, ist die reichhaltige Auswahl an Apps im App Store. Durch die Nutzung einer Geräteverwaltungslösung für die verwaltete Bereitstellung von Apps können Sie sicherstellen, dass die Benutzer über die erforderlichen Apps verfügen, dass diese Apps für den jeweiligen Verwendungszweck konfiguriert und für die Anforderungen Ihrer Umgebung abgesichert sind.

Ganz gleich ob Ihre Organisation integrierte Apps von Apple oder Apps aus der riesigen Auswahl aus dem App Store nutzt oder gar selbst eigene, interne Apps entwickelt – Sie müssen sicherstellen, dass die Benutzer über alle erforderlichen Apps verfügen und dass diese in Ihrer Umgebung korrekt abgesichert sind.

#### Sie können die folgenden drei App-Verwaltungsoptionen für Ihre Geräte nutzen:

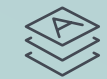

**Für Unternehmen: Apps mit VPP bereitstellen**

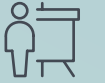

**Manager bereitstellen**

**Für Schulen: Apps mit Apple School** 

**Apps für Apple TV bereitstellen**

#### **SOFTWARE-INSTALLATIONEN UND PATCHES**

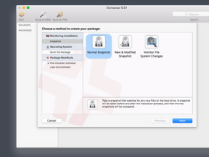

Momentaufnahmen von Software-Installationen erstellen

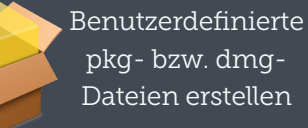

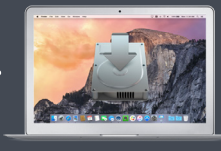

Installation per Push-Funktion mit Jamf Agent verteilen Apps aus dem App Store können wir mit dem Apple Programm lizenzieren und an die Geräte verteilen. Dazu sind keine Apple IDs erforderlich.

# 3 **Verwaltung von Apps**

Wenn Sie Apps aus dem App Store über VPP bzw. Apple School Manager bereitstellen, profitieren Sie von zusätzlicher Sicherheit und zusätzlichen Konfigurationen für die betreffenden Apps (nur unter iOS). Dies sind die Möglichkeiten:

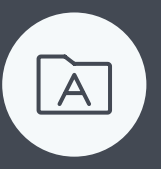

#### **Was ist eine verwaltete App?**

Verwaltete Apps wurden in iOS 5 eingeführt. Im Gegensatz zu Standard-Apps sind sie als Eigentum eines Unternehmens gekennzeichnet. Das bedeutet, dass verwaltete Apps via MDM-Technologie verteilt werden und so konfiguriert werden können, dass eine Sicherung der App-Daten nicht möglich ist und sie im Falle einer Entfernung des MDM-Profils gelöscht werden.

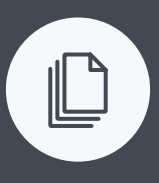

#### **Managed Open In**

"Managed Open In" führt das Konzept der verwalteten Apps weiter, indem der Datenfluss zwischen den Apps kontrolliert wird. Unternehmen können so festlegen, welche Apps im iOS Share Sheet zum Öffnen von Dokumenten angezeigt werden. Dies ermöglicht eine wahrhaft native Datenverwaltung ganz ohne Container.

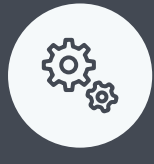

 $\bullet$ 

#### **App-Konfigurationen**

In manchen Fällen ist es mit der Bereitstellung einer App nicht getan und Sie möchten einige Einstellungen vorab anpassen. Hier kommt die App-Konfiguration ins Spiel. Die App-Entwickler können festlegen, welche Einstellungen sich von einem MDM-Server für ihre App vorkonfigurieren lassen. Zum Beispiel könnten Sie die Box-App mit bereits vorausgefüllter Server-URL bereitstellen, sodass die Benutzer lediglich ihren Benutzernamen und ihr Kennwort eingeben müssen, um die App nutzen zu können.

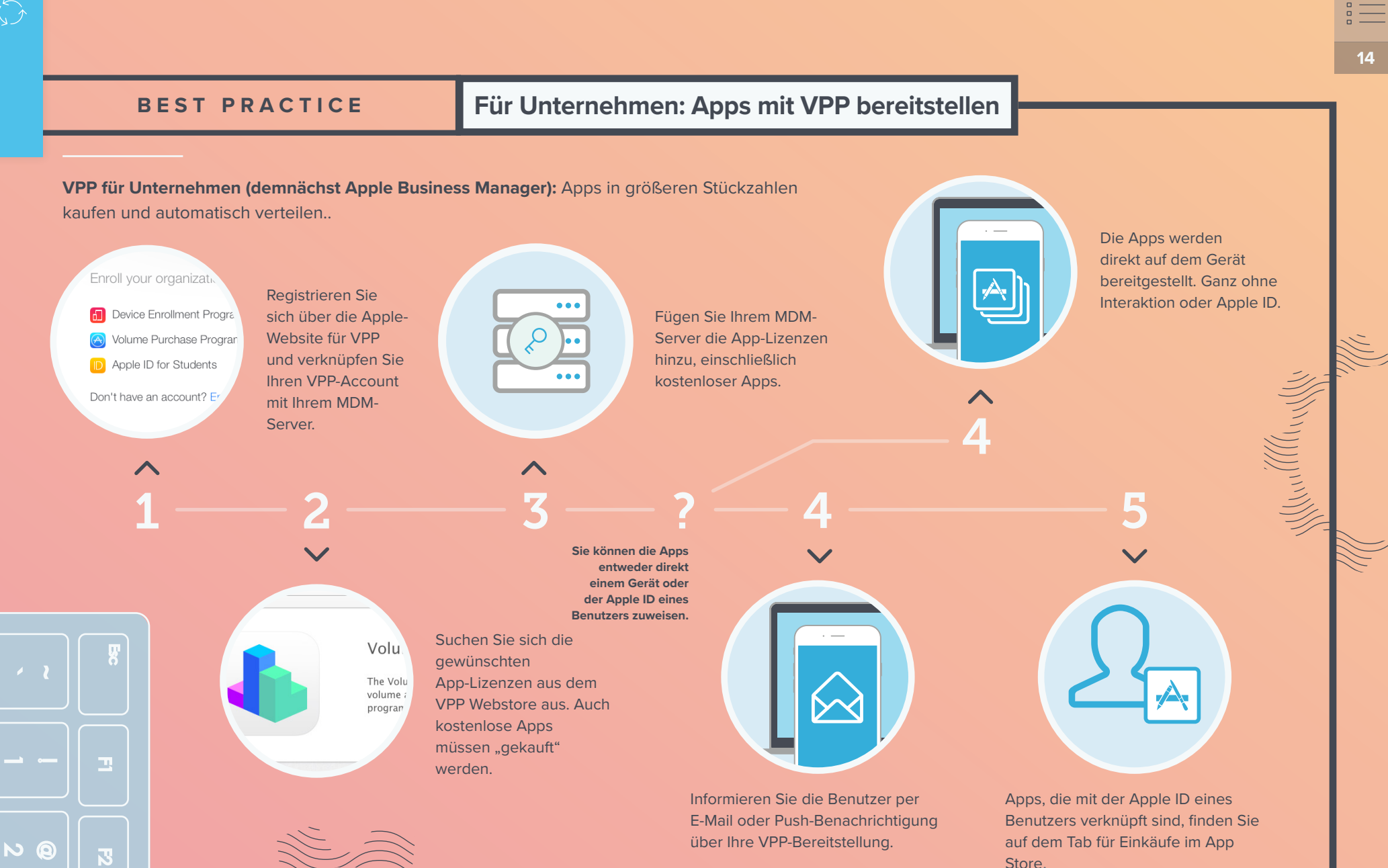

#### **Für Bildungseinrichtungen: Apps mit Apple School Manager bereitstellen**

**Apple School Manager für Bildungseinrichtungen:** Zentrales Webportal zum Einrichten von Apple IDs, zum Verwalten der Geräteregistrierung und zum Verteilen von Apps.

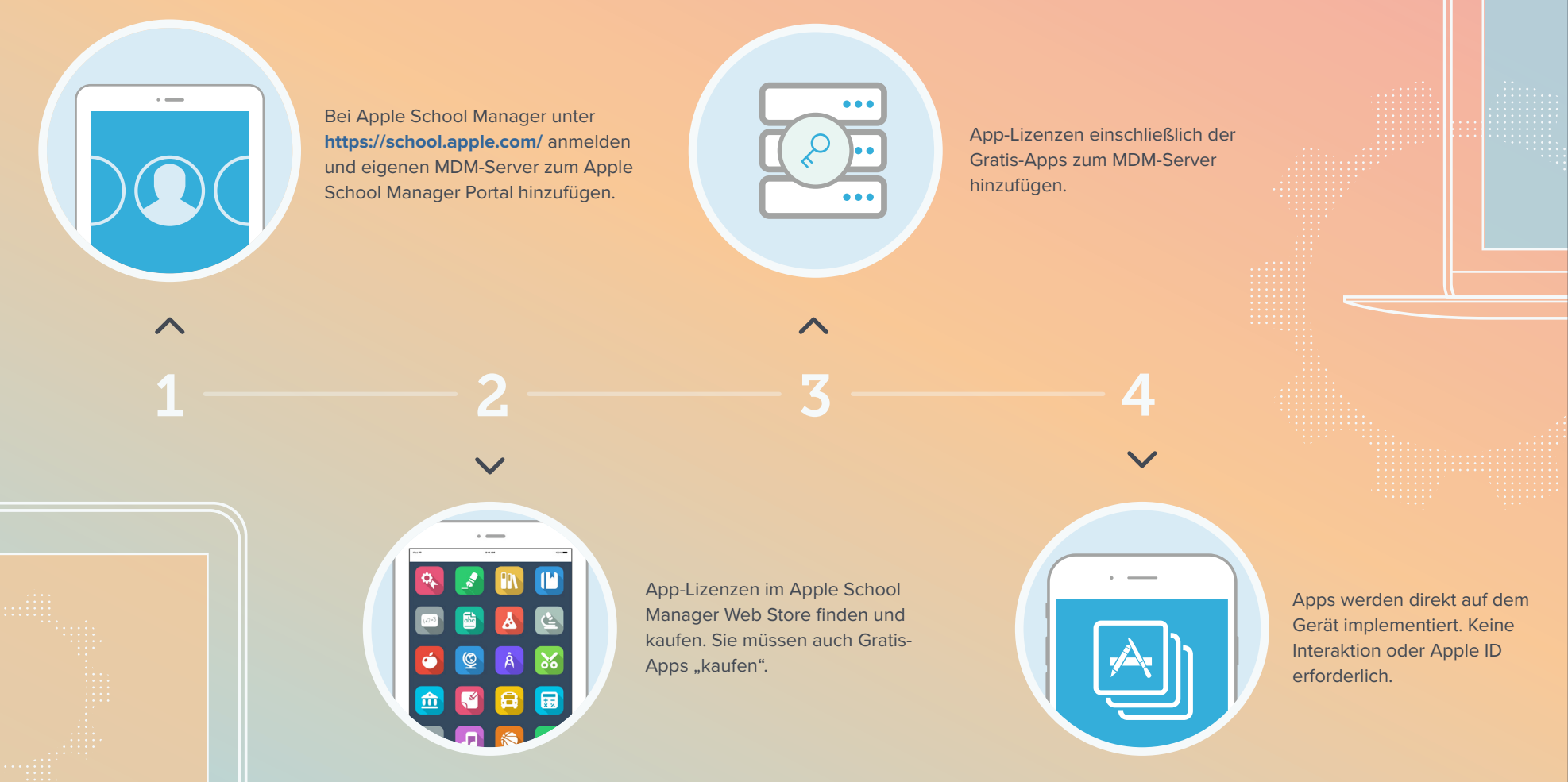

#### **BEST PRACTICE**

#### **Apps für Apple TV bereitstellen**

Apple TV unterstützt Unternehmens-Apps (die auch als interne Apps bezeichnet werden). Diese Apps können auf Ihren MDM-Server hochgeladen und automatisch und ohne Apple IDs auf Ihre Apple TV Geräte gepusht werden, genau wie bei iOS Geräten. Beliebte Unternehmens-Apps für Apple TV sind beispielsweise die Bereiche digitale Werbung und Notfallwarnungen.

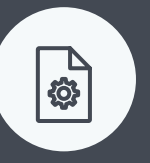

#### **Konfigurationsprofile**

Mit einer MDM-Lösung kann die IT-Abteilung Einstellungen mit tvOS-Konfigurationsprofilen definieren und diese an Apple TV Geräte verteilen. So können WLAN- und AirPlay-Einstellungen sowie Einschränkungen schneller drahtlos angewendet werden. Zudem können Apple TV Geräte in den Single-App-Modus geschaltet werden, um die Nutzung von Apple TV individuell für einzelne Klassen anzupassen. Der Konferenz-Display-Modus ermöglicht einen intuitiven Workflow für Präsentationen.

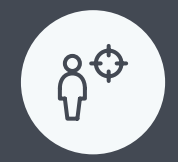

#### **Intelligente Zielgruppenorientierung**

Durch die Möglichkeit, von allen verwalteten Geräten Bestandsdaten wie etwa die Namen der Apple TV Geräte abzurufen, können die IT-Mitarbeiter schnell und präzise feststellen, bei welchen Geräten Maßnahmen erforderlich sind. Ausgehend von diesen Bestandsdaten bereitstellen. Mit der aktuellsten kann die IT-Abteilung Zielgruppen zum Auslösen automatischer Geräteverwaltungsaufgaben erstellen. des Home-Bildschirms festlegen, Die IT-Abteilung kann z. B. alle Apple TV Geräte ohne konfigurierte AirPlay-Einstellungen ermitteln und die Konfiguration für diese Geräte bereitstellen.

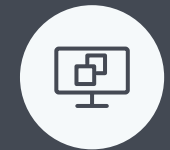

#### **Unterstützung für individuelle Apps und Displayoptionen**

Wenn Unternehmen spezielle App-Einsatzmöglichkeiten für eine individuell angepasste Vollbildanzeige erstellen, kann die IT-Abteilung mithilfe von MDM diese individuellen Apps drahtlos Version von tvOS kann die IT-Abteilung jetzt auch das Layout Apps anzeigen/verbergen und den Zugriff auf Medieninhalte dem Alter der Benutzer entsprechend einschränken.

Wünschen Sie Detailinformationen zur Implementierung von Apple TV?

**16**

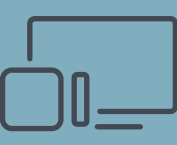

Bitte lesen Sie auch unser **[Whitepaper "Apple TV Management"](https://resources.jamf.com/documents/white-papers/apple-tv-management-moving-business-forward.pdf)** 

MENU

#### **Bestandserfassung** 4

MDM kann ein Apple Gerät abfragen, um eine große Menge an Inventardaten zu erfassen. So wird sichergestellt, dass die Geräteinformationen immer auf dem neuesten Stand sind und Sie fundierte Verwaltungsentscheidungen treffen können. Das Inventar eines Geräts kann in verschiedenen Intervallen abgefragt werden und enthält Informationen wie Seriennummer, iOS Version, installierte Apps und vieles mehr.

#### Datenerfassung mit MDM

**Hardwaredetails**

- Gerätetyp
- Gerätemodel
- Gerätename
- Seriennummer
- UDID
- Akkustatus

## **Softwaredetails**

- OS Version
- Liste der installierten Apps
- Speicherkapazität
- Verfügbarer Speicherplatz

O

 $\mathbf C$ 

• Status von iTunes Store

**Details zur Verwaltung**

- Verwaltungsstatus
- Überwachungsstatus
- IP-Addresse
- Registrierungsmethode
- Sicherheitsstatus

**Weitere Details**

- Installierte Profile
- Installierte Zertifikate
- Status der Aktivierungssperre
- Informationen zu Einkäufen
- Letzte Bestandsaktualisierung

```
∩
```
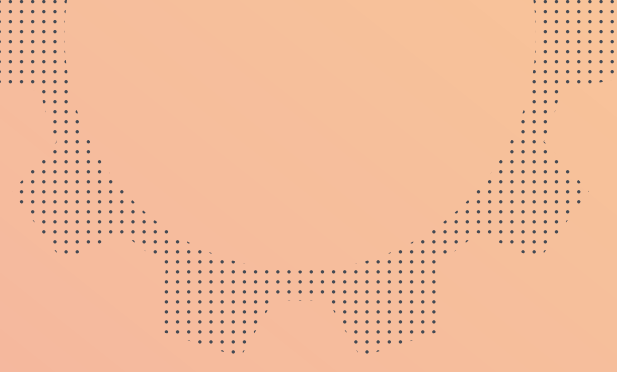

## 4 **Bestandserfassung**

## Warum ist der Inventar so wichtig?<br>Intelligente Zielgruppenorientierung

Sie können nicht verwalten, was Sie nicht erfassen können. Die von MDM erfassten Inventardaten lassen sich vielseitig verwenden und liefern Ihnen Antworten auf häufige Fragen wie:

**Sind meine Geräte sicher?**

**Wie viele Apps wurden bereitgestellt?**

**Welche Version von iOS, macOS und tvOS läuft auf bestimmten Geräten?**

Mit manchen Managementlösungen können Sie auch zusätzliche (benutzerdefinierte) Bestandsdaten über spezifische Hardware- und Software-Zusatzprodukte abfragen. Sie können beispielsweise ermitteln, wann ein Backup-Tool eines anderen Anbieters zuletzt ausgeführt wurde oder welche Druckerbetreiber installiert sind.

Durch die Nutzung von Bestandsdaten können Sie mithilfe der intelligenten Zielgruppenorientierung Geräte dynamisch gruppieren und Konfigurationsprofile und Einschränkungen für die betreffenden Gerätegruppen bereitstellen. Bei Jamf wird diese Funktion als "Smart Groups" bezeichnet.

#### **Statische Gruppen Intelligente Gruppen**

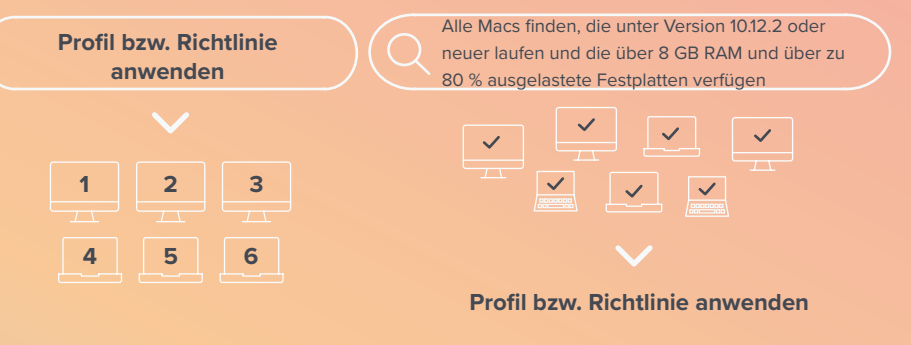

#### **STATISCHE / INTELLIGENTE GRUPPEN**

**Statische Gruppen** sind eine fest definierte Gruppe von Geräten, beispielsweise alle Geräte in einem Unterrichtsraum oder einem Labor. Sie können Managementrichtlinien auf die gesamte Gruppe anwenden.

**Intelligente Gruppen** hingegen sind dynamisch. Sie ändern sich ständig, ausgehend von Bestandsdaten. So können Sie Geräte dynamisch gruppieren und Konfigurationsprofile und Einschränkungen für die betreffenden Gerätegruppen bereitstellen.

# 5 **Sicherheit**

Die Sicherheit und der Datenschutz von Geräten sowie der Zugriff auf unternehmenseigene Ressourcen genießen in jeder Organisation höchste Priorität. Für diese Belange hat Apple eine Reihe von Sicherheitsfunktionen direkt in macOS, iOS und tvOS integriert.

In Verbindung mit einer MDM-Lösung können Sie sicherstellen, dass nicht nur Ihre Geräte, sondern auch die Apps und das Netzwerk geschützt sind.

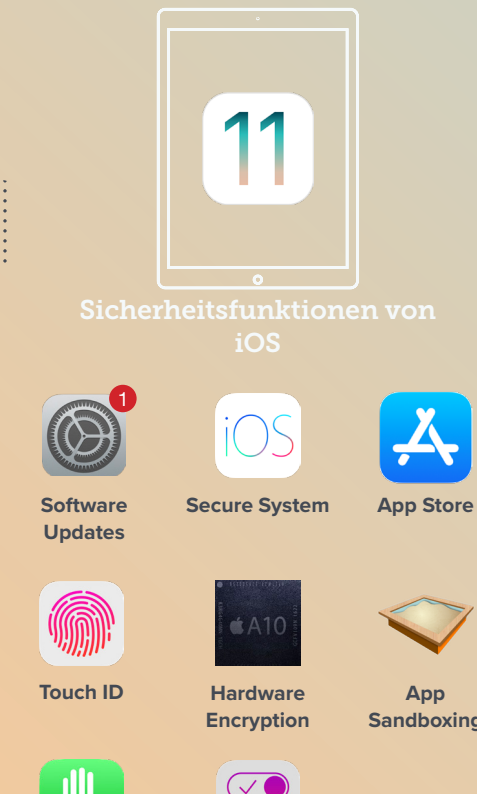

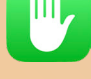

**Privacy**

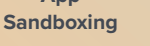

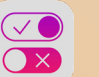

**Supervision**

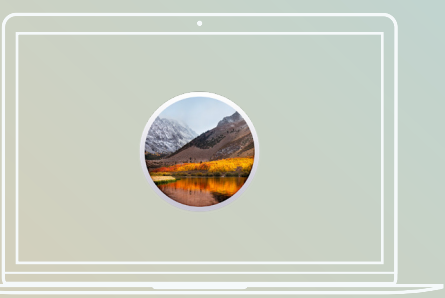

Sicherheitsfunktionen von

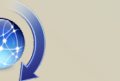

**Software Updates**

**App Store**

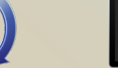

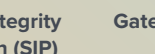

**FileVault Encryption**

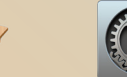

**App Sandboxing**

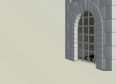

**System Integrity Protection (SIP)**

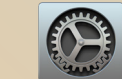

**Privacy**

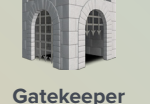

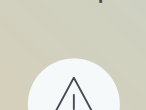

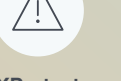

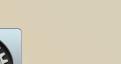

**XProtect**

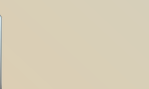

t\/()

tvOS nutzt viele derselben Sicherheitsfunktionen wie iOS, z. B. direkte Softwareaktualisierungen von Apple, geprüfte, sichere Apps aus dem App Store, Datensicherheit für Apps dank App Sandboxing und eine detailliertere Administration durch Betreuung.

Über die Verwaltung können Apple TV Einstellungen bereitgestellt werden, um die Sicherheit von AirPlay zu automatisieren. So können Sie Apple Geräte mit Apple TVs koppeln, sodass nur bestimmte Geräte den Displayinhalt drahtlos übertragen.

# **Sicherheit** 5

Unix ist die Basis der Betriebssysteme von Apple. Sie zeichnen sich durch einen leistungsfähigen Kernel aus. Bei den Betriebssystemen von Apple wird Sicherheit groß geschrieben. Sie verfügen über unübertroffene Sicherheitseinstellungen. Diese Einstellungen können mit einer MDM-Lösung verwaltet werden.

> Die Nutzung der Apple Bereitstellungsprogramme in Verbindung mit einer MDM-Lösung gestattet darüber hinaus eine noch detailliertere Verwaltung dieser Einstellungen in Ihrer Umgebung.

 $\bullet$ 

 $\circ$   $\qquad$ 

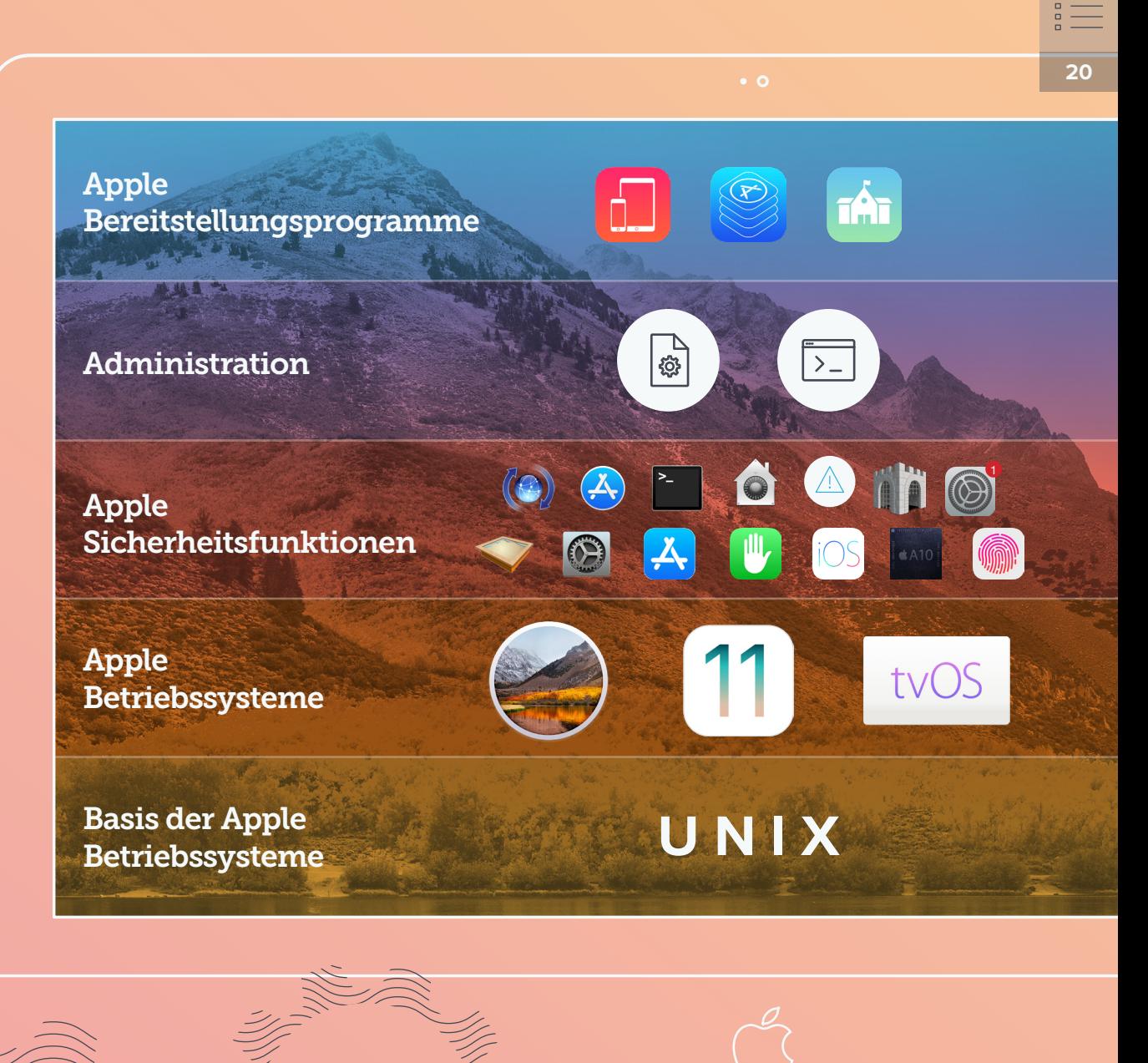

# 5 **Sicherheit**

### MDM-Sicherheitsbefehle für macOS, iOS und tvOS

**macOS**

**iOS**

**tvOS**

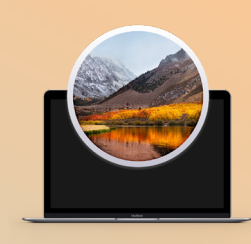

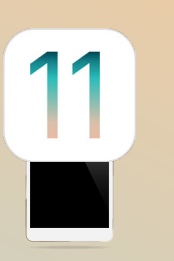

- FileVault erzwingen
- Einstellungen für Gatekeeper erzwingen
- Softwareaktualisierung festlegen
- Computer sperren, löschen und neu starten
	- Eingeschränkte Apps löschen
	- MDM entfernen
- Modus "Verloren" aktivieren
- Gerät sperren und löschen
- Fernlöschen
- iOS aktualisieren
- Berechtigungen und Passcodes aufheben
- MDM entfernen

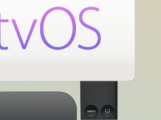

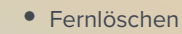

- Gerät neu starten
- Single App Modus
- Eingeschränkte Apps löschen

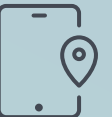

#### **MDM-Modus "Verloren" für iOS**

Durch die Nutzung des Apple Modus "Verloren" in Verbindung mit einer MDM-Lösung können Sie verlorengegangene bzw. gestohlene iOS Geräte sperren, orten und wiedererlangen, ohne dass der Datenschutz durch fortgesetzte Ortung beeinträchtigt wird. Bei aktiviertem Verloren-Modus empfängt das iOS Gerät eine benutzerdefinierte Sperrbildschirm-Nachricht. Das Gerät wird deaktiviert und meldet seinen Standort an die IT-Abteilung.

#### **Conditional Access**

In Organisationen, die Windows Azure AD und Office 365 nutzen, sollte unbedingt Conditional Access für Macs geschaffen werden. Wegweisende MDM-Lösungen bieten integrierte Unterstützung für den bedingten Zugriff. Weitere Informationen finden Sie **[hier](https://www.jamf.com/de/produkte/jamf-pro/microsoft/)**.

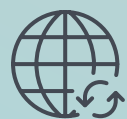

#### **Software Upgrades**

Apple entwickelt jedes Jahr eine Hauptversion von macOS, iOS und tvOS und gibt dadurch das Innovationstempo vor. Jahr für Jahr führt Apple neue, interessante Funktionen für Privatkunden ein, optimiert aber auch die Sicherheit und schließt Sicherheitslücken. Diese Updates sind für Mitarbeiter bzw. Schüler sehr wichtig, um deren Daten zu schützen. Ihre Managementlösung muss in der Lage sein, Updates von Apple bereitzustellen. Sie muss aber auch rasch (idealerweise ab dem ersten Tag) alle neuen Verwaltungsfunktionen unterstützen, die diese Updates beinhalten.

**21**

## **Förderung der Eigenverantwortlichkeit**  6 **und Akzeptanz der Benutzer**

Mit dem Aufkommen von Selbsthilfetools wie Lyft, Amazon Prime und WebMD erwarten die Mitarbeiter heutzutage, dass sie die gewünschten Tools dann erhalten, wenn sie diese benötigen. Unternehmenseigene App-Kataloge decken den Bedarf der Benutzer. Diese bieten ihnen direkten Zugriff auf Ressourcen, Inhalte, kompetente Hilfe und vertrauenswürdige Apps per Klick/Tippen von ihrem Gerät aus — und zwar ohne dass dazu eine Helpdesk-Anfrage an die IT-Abteilung erforderlich ist.

## App-Katalog für Mac Mobilgeräte

# App-Katalog für

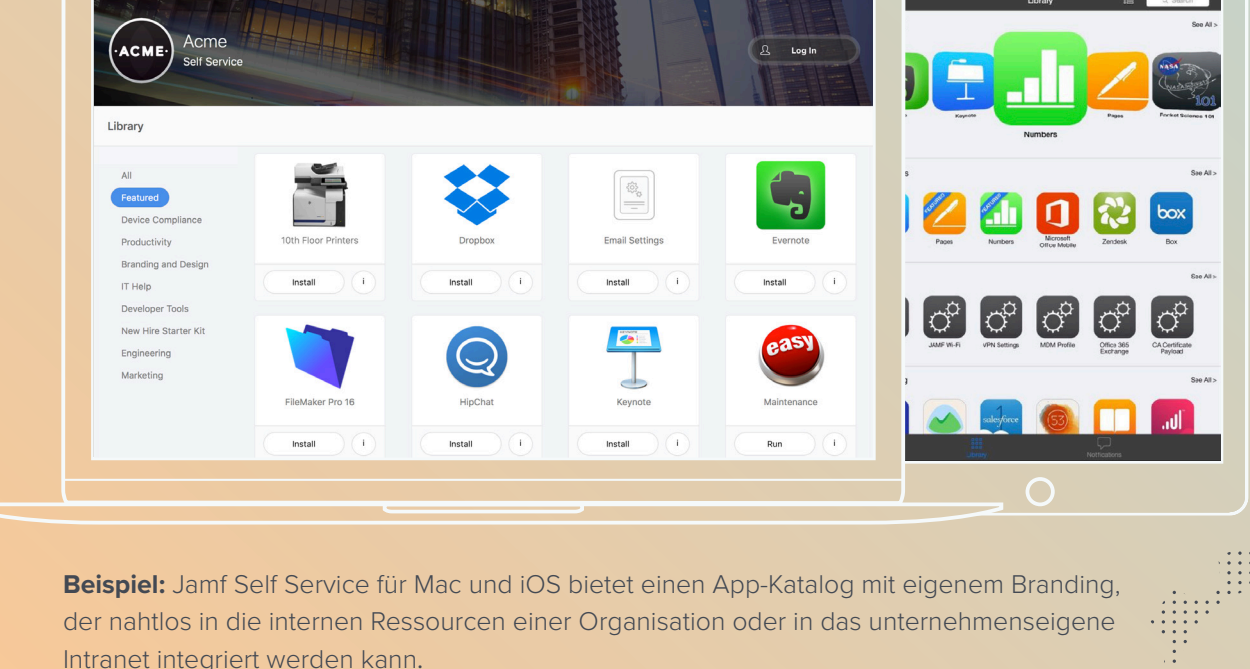

Unternehmensinterne App-Kataloge bieten den Benutzern Zugriff auf folgende Ressourcen:

- App Store, B2B-Apps, interne Apps und Software anderer Anbieter
- E-Mail-, VPN- und sonstige Konfigurationen
- E-Books, Handbücher und Videos
- Lesezeichen und Kurzbefehle
- Druckerzuordnungen und -treiber
- Helpdesk-Anfragen und Hardware-Anforderungen
- Zurücksetzen von Passwörtern und Informationen zur Konformität
- Grundlegende Wartungs- und Systemdiagnosefunktionen
- Upgrades für Software und Betriebssystem
- Integration der Einmalanmeldung (SSO)
- Verfügbare Sprachen: Deutsch, Englisch, Französisch, Japanisch und vereinfachtes **Chinesisch**

**22**

## **Förderung der Eigenverantwortlichkeit und Akzeptanz der Benutzer**

#### Vorteile von Katalogen für Apps und Ressourcen

#### **Welche Vorteile hat die IT-Abteilung?**

6

- Es gibt weniger Helpdesk-Anfragen, die Supportkosten werden gesenkt und Sie behalten gleichzeitig die volle Kontrolle über Ihre Umgebung
- Ein App-Katalog wie Jamf Self Service wird auf jedem verwalteten Mac, iPad bzw. iPhone automatisch **installiert**
- Durch die Integration von Verzeichnisdiensten können die Inhalte ausgehend von der Abteilung, vom Aufgabenbereich bzw. Standort der Benutzer und von anderen Kriterien personalisiert werden
- Durch die Automatisierung gängiger IT-Aufgaben, wie das Zurücksetzen von Passwörtern und Systemdiagnosen, wird direkter Support geleistet

#### **Welche Vorteile haben die Benutzer?**

- Die Endanwender erhalten direkten Zugriff auf ein Angebot vielfältiger Ressourcen mit umfassendem **Selbsthilfeservice**
- Die intuitive, personalisierte Benutzeroberfläche ist auf Ihre Landessprache und Ihre Umgebung zugeschnitten
- Für gängige Webdienste wie Tools für das Personalwesen, Kommunikationsplattformen oder interne Ressourcen können Lesezeichen erstellt werden, die als bequemer Einstiegspunkt für wertvolle Unternehmensinformationen dienen
- Von der Organisation genehmigte Apps können ohne Unterstützung der IT-Abteilung installiert werden
- Gängige IT-Probleme wie Drucker-installationen und Software Updates können schnell gelöst werden
- Es werden Benachrichtigungen in Echtzeit über verfügbare Dienste und Sicherheitsupdates versendet.

Wegweisende MDM-Lösungen sollten die Möglichkeit bieten, Ihren App-Katalog mit eigenem Branding zu versehen und an die vorhandenen Unternehmensressourcen anzupassen. So lässt sich Ihr App-Katalog nahtlos in vorhandene interne Ressourcen integrieren, was die Benutzerfreundlichkeit steigert und für ein vertrautes Erscheinungsbild sorgt.

## Bonus: Integration von Ressourcen anderer Anbieter

Die Apple Geräteverwaltung stellt zwar nur einen Teil Ihres Technologieportfolios dar, ist jedoch von ganz entscheidender Bedeutung. Ganz gleich, ob Sie ein Helpdesk-Anfragesystem wie **[ServiceNow](https://www.jamf.com/de/losungen/technologien/servicenow/)** oder ein SSO-Authentifizierungstool wie Okta nutzen, Ihre Lösung für die Administration von Apple Geräten muss sich nahtlos in Ihre vorhandenen IT-Tools integrieren lassen.

Steigern Sie die Leistungsfähigkeit vorhandener Ressourcen und die Möglichkeiten Ihrer Umgebung, indem Sie die Integration von Ressourcen anderer Anbieter nutzen, z. B. die Ressourcen auf dem **[Jamf Marketplace](https://www.jamf.com/de/community/marketplace/)**. Angefangen bei branchenübergreifenden Integrationen bis hin zu spezifischen Lösungen: Integrationen schaffen die Verbindung zwischen IT-Abteilungen und Services. Sie sorgen für eine integrierte, sichere und nahtlose Nutzung durch die Endanwender.

# Infrastrukturplanung

Genauso wichtig wie die von Ihnen gewählte Managementlösung, ist die Entscheidung, wo Ihre Management-

Umgebung gehostet werden soll. Beim Cloud-Hosting sind Upgrades kinderleicht. Zudem wird dabei die IT-Abteilung von den zusätzlichen Aufgaben für Serveradministration, Notfallwiederherstellung usw. befreit.

## **Immer mehr Organisationen steigen auf die Cloud um.**

Einige wichtige Gründe, weshalb Unternehmen wie **[Eventbrite](https://www.jamf.com/blog/first-mac-then-ios-how-eventbrite-revolutionized-apple-deployment/)** auf die Cloud umsteigen:

Vorteile des Cloud-Hostings

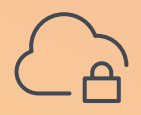

**Serverbereitstellung, mit durchgehender Sicherheits- und Updateverwaltung**

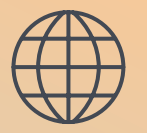

**Speicherinfrastruktur für globale Verfügbarkeit**

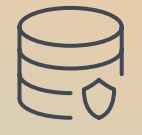

**Datenbankverwaltung, mit durchgehender Sicherheits- und Updateverwaltung**

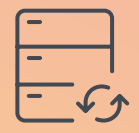

**Sicherungsverwaltung und -tests**

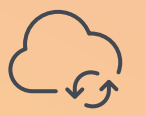

**Alternativer Standort für Notfallwiederherstellung**

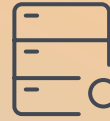

**Serverüberwachung und Expertenteam**

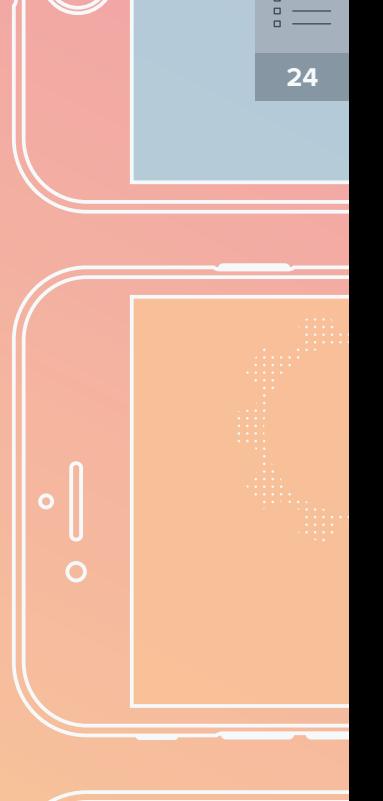

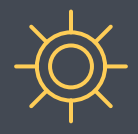

## Branchenführendes Apple Management

Apple schafft auch künftig ein nahtlos vernetztes Ökosystem, bestehend aus Apps und Services, die geräteübergreifend kompatibel sind. Durch zunehmende Unternehmenspartnerschaften (IBM, Cisco, SAP usw.) sowie den Boom bei Geräteauswahlprogrammen für Mitarbeiter kommen auch in Ihr Unternehmen immer mehr Mac, iPad, iPhone und Apple TV Geräte.

Um Ihre Investitionen in Apple Geräte und sonstige Technologien in vollem Umfang nutzen zu können, benötigen Sie eine Managementlösung, die dem intuitiven Konzept von Apple entspricht und die von Anfang bewiesen hat, dass die oberste Priorität lautet, die Kunden beim erfolgreichen Einsatz von Apple zu unterstützen. Jamf bietet Apple Management in Premium-Qualität und setzt seit 2002 ausschließlich auf das Apple Ökosystem. Jamf ist das Produkt, das bei Unternehmen und Bildungseinrichtungen, die Apple und ein einheitliches Managementkonzept für das gesamte Ökosystem anbieten möchten, das größte Vertrauen genießt.

**La**jamf

Durch die Integration mit allen Apple Services und die Bereitstellung von sofortigem Support für die Betriebssysteme und Funktionen von Apple bietet Ihnen Jamf alle Tools, die Sie für Ihren gesamten Supportbedarf benötigen. Mit Jamf können Sie sich auf strategische Aufgaben konzentrieren. Das spart Ihrer Organisation Zeit und Geld.

Stellen Sie unser Wort auf die Probe: Testen Sie Jamf kostenlos und erleben Sie, weshalb 96 Prozent aller Kunden uns Jahr für Jahr die Treue halten.

#### **[Testversion](https://www.jamf.com/de/testversion-anfordern/)**